# 瑞德双向激光测径仪 使用说明书

# 宁波北仑区科诚仪器有限公司

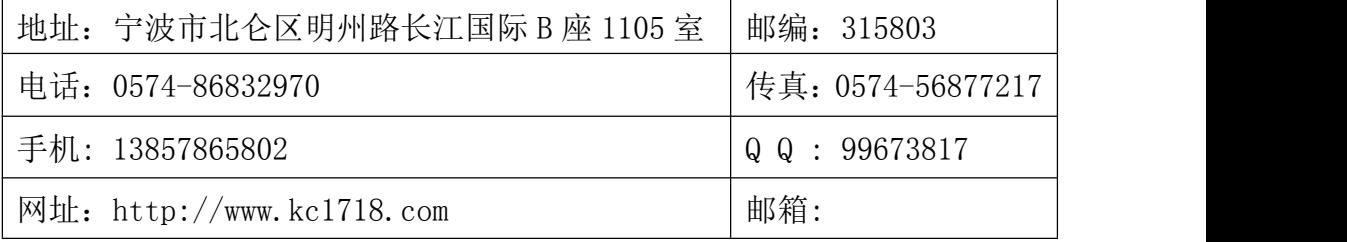

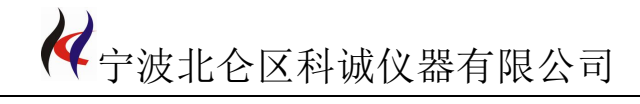

# 目 录

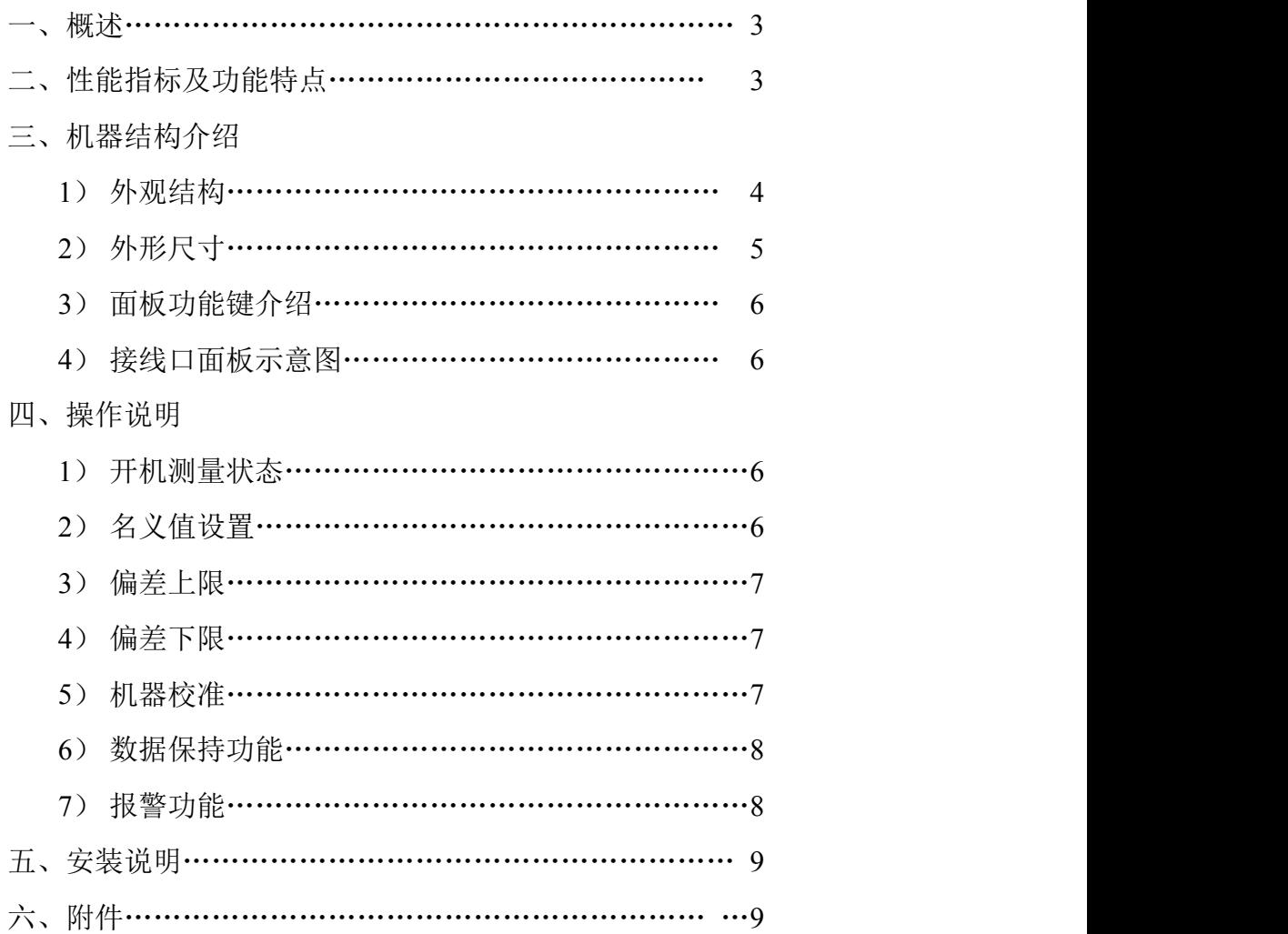

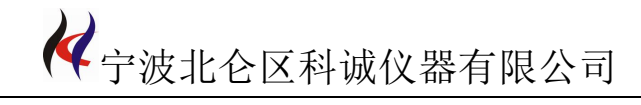

# 第一章 概述

#### 1.1 概述

LDM-10XY,LDM-25XY,LDM-50XY测径仪是在线从X、Y两个方向同时测量的高精密仪 器。广泛应用于线缆、漆包线、光纤、微拉丝、各种管材和棒材、机加工等行业。

# 第二章 技术指标及功能特点

#### 2.1 技术指标

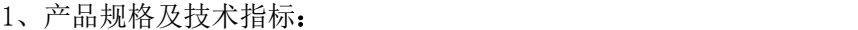

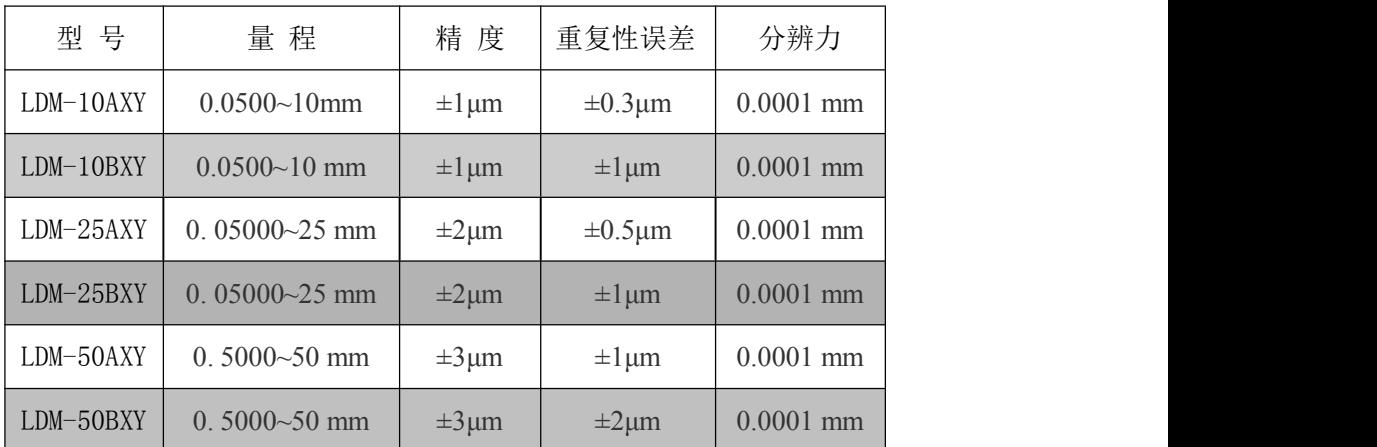

2、扫描速度

1800次/秒

3、数据处理器和数据保存

采用高性能DSP处理器,可以进行高速和高精度运算。

4、通讯接口

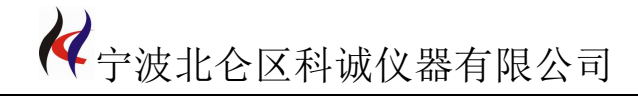

RS232和RS485通讯接口,可以联到计算机,将测量记录传输到计算机。

- 2.2 功能及操作特点
- 1、连续测量、数据保持、数据存储

连续测量可以观察移动被测物,数据存储可以按时间进行数据存储

2、数据参数设置

数据参数可以设置被测物的名义值、公差;超差报警提示

3、系统参数设置

系统参数可以设置计量单位,公制或英制;设置系统时间;菜单操作语言

# 第三章 结构介绍

#### 3.1 外观结构

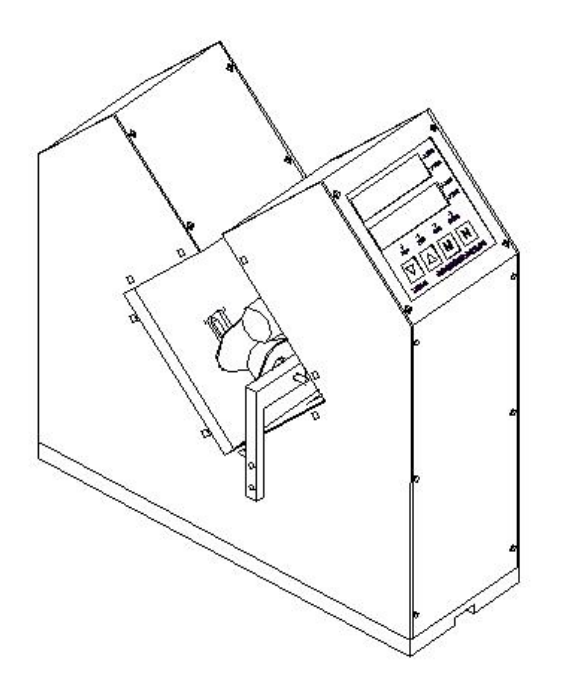

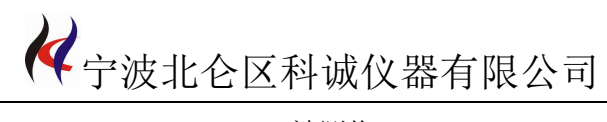

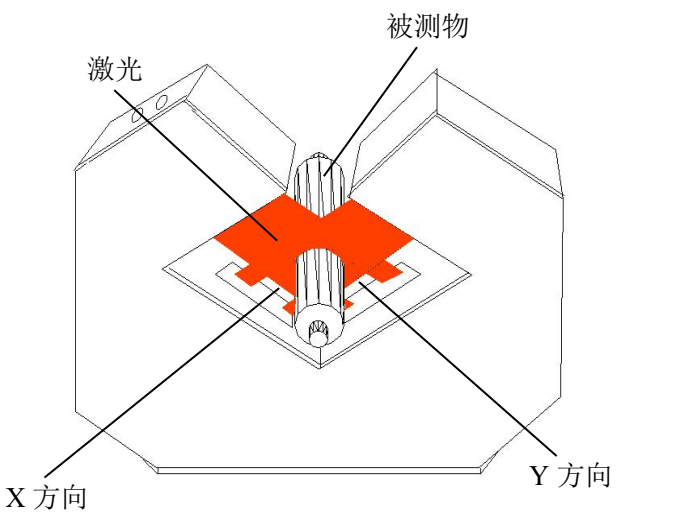

# 3.2 外形尺寸

1、LDM-50XY

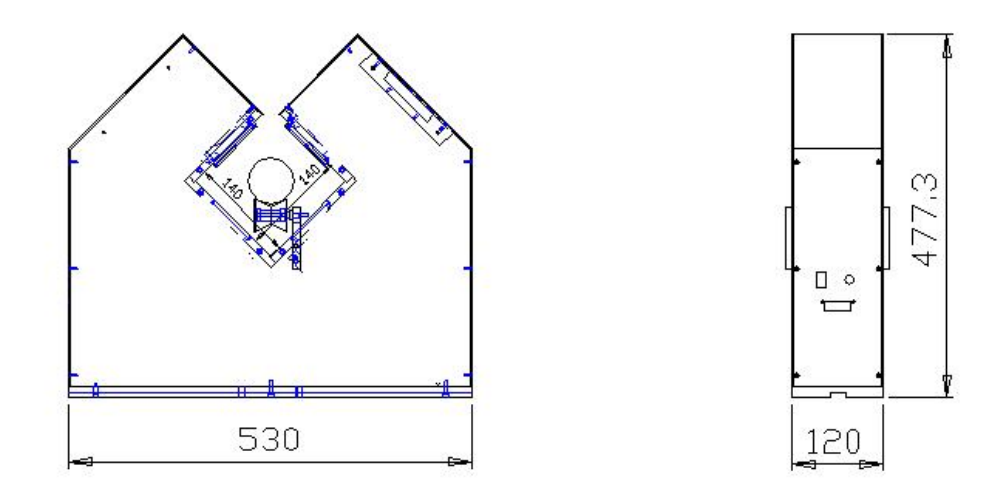

2、LDM-25XY、LDM-10XY

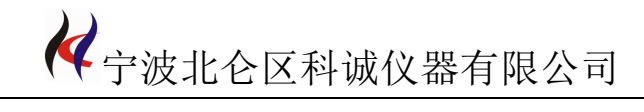

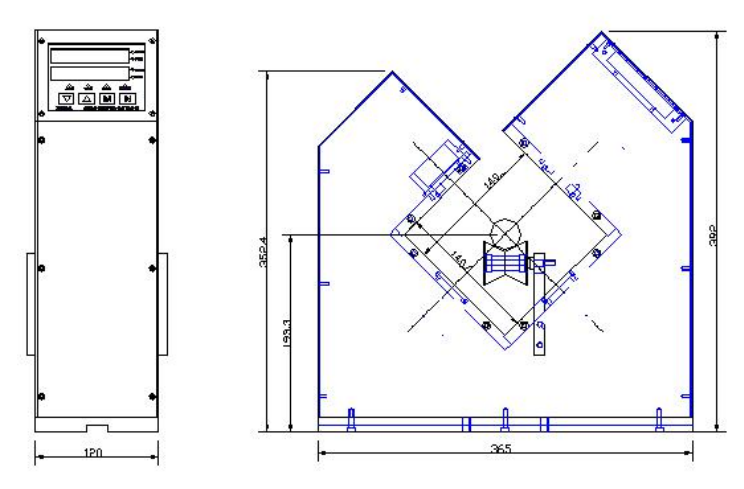

# 3.3 显示器面板介绍

3.3.1 显示器前面板介绍

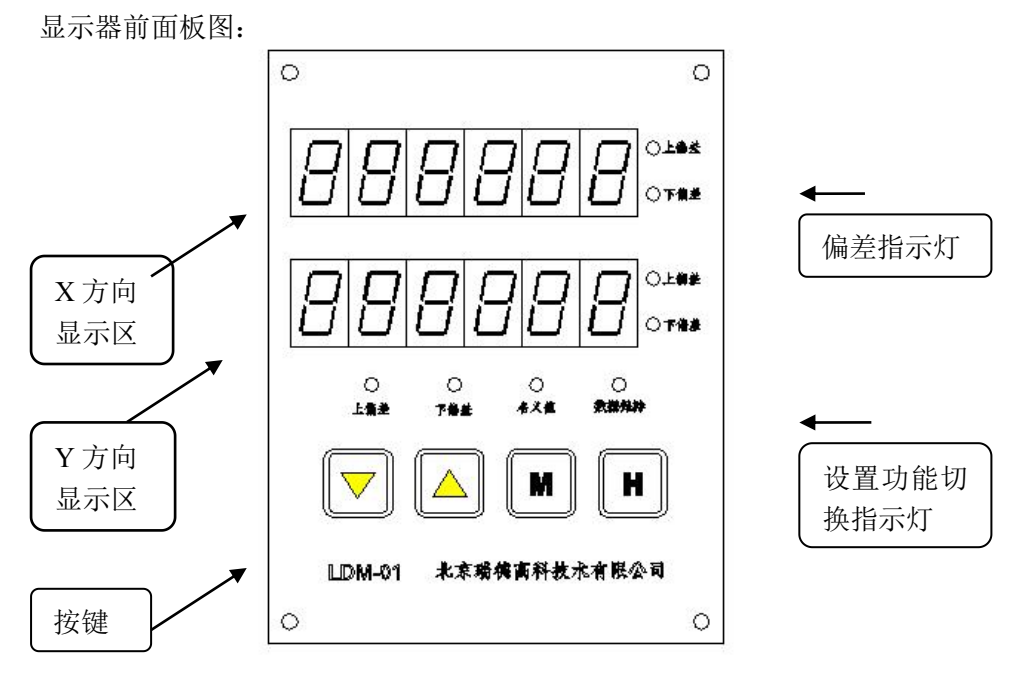

# 显示区说明

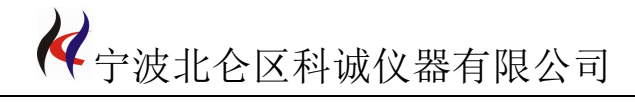

X 方向显示区:有六位大数码管,单位是 mm。 Y 方向显示区:有六位大数码管,单位是 mm。

#### 偏差指示灯

在 X 方向显示区后面对应有一组上偏差和下偏差指示灯;在 Y 方向显示区后面 也对应有一组上偏差和下偏差指示灯。

- 上偏差:当被测物的实际测量数值与其名义值(标准值)的差值超出设置的偏差上 限,该指示灯亮。如:实际测得的 X 方向径值与被测物名义值的差值大于 被测物在 X 方向设置的偏差上限,那么 X 方向显示区后面的上偏差指示灯 就会变亮。
- 下偏差:当被测物的实际测量数值与其名义值(标准值)的差值小于设置的偏差下 限,该指示灯亮。如:实际测得的 Y 方向径值与被测物名义值的差值小于 被测物在 Y 方向设置的偏差下限,那么 Y 方向显示区后面的下偏差指示灯 就会变亮。

#### 设置功能切换指示灯

名义值: 被测物的设计值, 切换到设置名义值状态时, 该灯亮。

偏差上限:被测物的实际值大于名义值的数值,当被测物的实际测量值与名义值的 差値 しゅうしょう しゅうしょう しゅうしょく

超出设置的偏差上限就会自动输出报警。

偏差下限:被测物的实际值小于名义值的数值,当被测物的实际测量值与名义值的 差值低于设置的偏差下限就会自动输出报警。

联系:张海华 13857865802 QQ:99673817 开户银行:中国银行北仑支行高凤分理处 电话:0574-86832970 传真:0574-56877217 帐号:401360776738 税号:330206587487912 网址:http://www.kc1718.com 地址:宁波北仑区明州路长江国际大厦 B 座 1105 室 数据保持: 当 X 方向和 Y 方向的测量数值被锁定时, 该指示灯亮; 正常测量, 该指

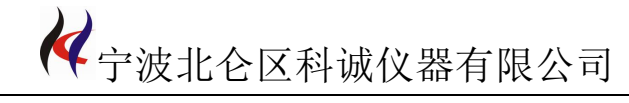

示灯灭。

# 按键:

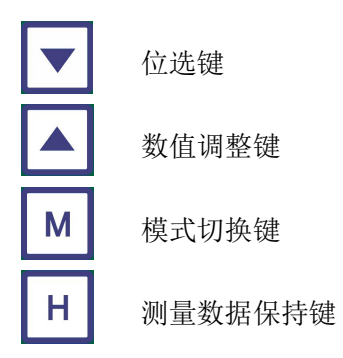

## 3.4. 接线口面板示意图

对外输出接口(从左至右):

- 1、超差报警(S1)
- 
- 3、串口 RS232TX (RS485B-)
- 4、串口 RS232RX(RS485A+)
- 5、串口地
- 6、保护地

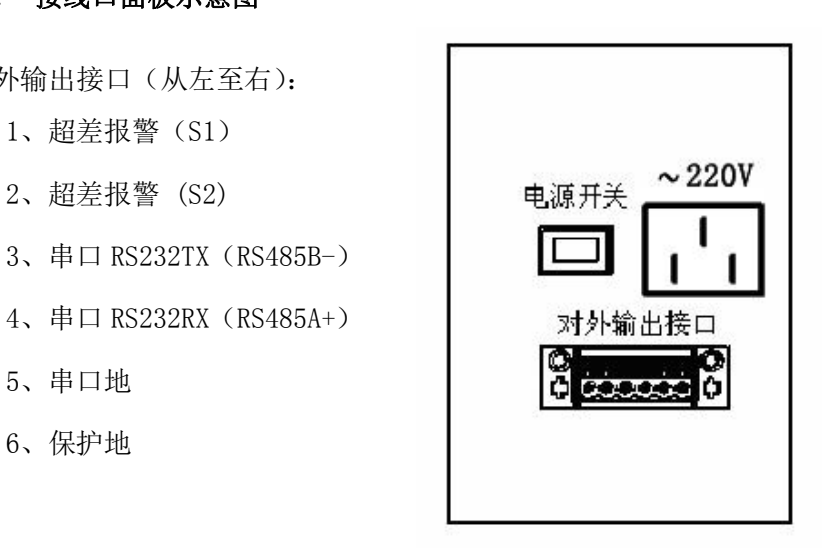

# 第四章 操作说明

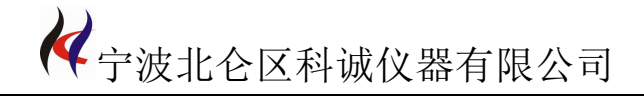

#### 4.1 测量状态

正确安装好机器之后,打开显示器后面的电源开关,机器先处于等待状态,显示器 前面板 X 方向和 Y 方向显示区显示"123456",持续约 1 秒钟进入正常测量状态。

#### 4.2 名义值设置

按模式键"**M**",切换到 X 方向名义值设置模式(Y 方向与 X 方向操作相同),主显 示区显示 P1,此时名义值指示灯亮。按位选键"▼",选择要修改的数据位,按数值调 整键"▲"修改数据。数据修改完毕后,按模式键"**M**"切换到其它模式。

例如:假设被测物的测量值是 15.9325,名义值是 15.931 ㎜,按下模式键"**M**", 偏差显示区显示选择的第一个数据位,此时被选择的数据位闪动,再按数值调整键"▲" 修改数据, 选择数字"1": 修改完毕后, 再按位选键"▼"选择下一数据位, 被选择 的数据位闪动,按数值调整键"▲"修改数据,选择数字"5",按照相同的方法完成后 面几位数的设置,设置完成后显示区显示"15.931",按模式键"**M**"切换到其它模式, 名义值设置成功。

#### 4.3 偏差上限设置

名义值设置完成后继续按模式键"**M**"切换到偏差上限设置模式,主显示区显示 P2 此时偏差上限指示灯亮。按位选键"▼",选择要修改的数据位,按数值调整键"▲" 修改数据。数据修改完毕后,按模式键"**M**"切换到其它模式。

例如:假设上偏差是"0.002 ㎜(或-0.002 ㎜)",按模式键"**M**"切换到偏差上限 设置状态,主显示区显示 P2,按数值调整键"▲"修改偏差显示区数值的正或负,正 用"空,不显示"表示,负用"-"表示;再按位选键"▼"选择偏差显示区的第三位 数,此时被选中的数据位闪动,按数值调整键"▲"修改数据,选择数字"2",操作设 置成功后,偏差显示区显示" 0.002(或-0.002)",上偏差设置成功,按模式键"**M**"

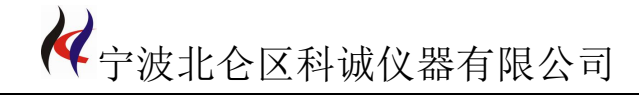

切换到其它模式。

#### 4.4 偏差下限设置

偏差上限设置完成后继续按模式键"**M**"切换到偏差下限设置模式,主显示区显示 P3,此时偏差下限指示灯亮。按位选键"▼",选择要修改的数据位,按数值调整键"▲" 修改数据。数据修改完毕后,按模式键"**M**"切换到其它模式。

例如:假设下偏差是"-0.001 ㎜(或 0.001 ㎜)", 按模式键"**M**"切换到偏差下 限设置模式,主显示区显示 P3,按数值调整键"▲"修改偏差显示区数值的正或负, 正用"空,不显示"表示,负用"-"表示;再按位选键"▼"选择偏差显示区的第三 位数,此时被选中的数据位闪动,按数值调整键"▲"修改数据,选择数字"1",操作 设置成功后,偏差显示区显示"-0.001(或 0.001)",偏差下限设置成功,按模式键"**M**" 切换到其它模式。

#### 4.5 数据保持

按测量数据保持键"H", 切换到数据测量和数据保持状态, 测量数据保持指示灯 亮,表示处于数据保持状态,反之表示处于正常测量状态。

#### 4.6 机器校准

按模式键"**M**"切换到 P7 模式

①主显示区显示"00",为校准状态

LDM-25XY 的校准操作为例, 按住位选键"▼"不放, 再按模式键"M", 机器进入 校准模式, X 方向和 Y 方向显示区同时显示"L1",将 5mm 标定棒放入测量区的中心位 置, 待数据稳定后, 按数据调整键"▲"; X 方向和 Y 方向显示区同时显示"L2", 再将 25mm 标定棒放入测量去的中心位置,数据稳定后,按数据调整键完成机器校准。 ②主显示区显示"01",为非校准状态,即仪器无需校准操作

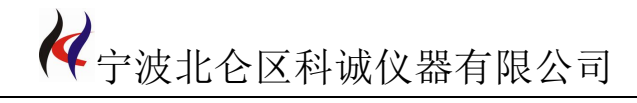

#### 4.7 报警输出

报警输出功能。显示器后面板有报警接口(光继电器输出),可以接 0~24V 声光报 警器,以实现数据的超差报警。

#### 4.8 反馈信号输出功能

按模式键"M",切换到自动调节变量设置模式,主显示区显示 4。 按位选键"▼", 选择要修改的数据位,按数值调整键"▲"修改数据。数据修改完毕后,按模式键"**M**" 切换到其它模式。

例如:按下模式键"**M**",偏差显示区显示选择的第一个数据位,此时被选择的数 据位闪动,再按数值调整键"▲"修改数据,修改完毕后,再按位选键"▼"选择下 一数据位,按照相同的方法完成后面几位数的设置,设置完成后按模式键"**M**"切换到 其它模式,自动调节量设置成功。

按模式键"M",切换到自动调节频率设置,主显示区显示 P5。按位选键"▼", 选择要修改的数据位,按数值调整键"▲"修改数据。数据修改完毕后,按模式键"**M**" 切换到其它模式。

例如:按下模式键"**M**",偏差显示区显示选择的第一个数据位,此时被选择的数 据位闪动,再按数值调整键"▲"修改数据,修改完毕后,再按位选键"▼"选择下 一数据位,被选择的数据位闪动,按数值调整键"▲"修改数据,按照相同的方法完成 后面几位数的设置,设置完成后按模式键"**M**"切换到其它模式,自动调节频率设置成 功。

# 第五章 安装说明

#### 5.1 安装说明

步骤一:开箱后,按装箱单及各部分功能说明检查仪器及配套器件是否齐全、完好。

步骤二:将测量头置于生产线的恰当位置,将被测物引至测量区的导轮上。

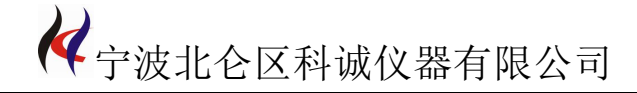

#### 步骤三:激光测径仪控制箱放置于恰当位置,插好电源线,整机安装完成

## 六:附录

# 附录 **1**: 反馈信号输出功能

按模式键"M",切换到自动调节变量设置模式,主显示区显示 4。 按位选键"▼", 选择要修改的数据位,按数值调整键"▲"修改数据。数据修改完毕后,按模式键"**M**" 切换到其它模式。

例如:按下模式键"**M**",偏差显示区显示选择的第一个数据位,此时被选择的数 据位闪动,再按数值调整键"▲"修改数据,修改完毕后,再按位选键"▼"选择下 一数据位,按照相同的方法完成后面几位数的设置,设置完成后按模式键"**M**"切换到 其它模式,自动调节量设置成功。

按模式键"M",切换到自动调节频率设置,主显示区显示 P5。按位选键"▼", 选择要修改的数据位,按数值调整键"▲"修改数据。数据修改完毕后,按模式键"**M**" 切换到其它模式。

例如:按下模式键"**M**",偏差显示区显示选择的第一个数据位,此时被选择的数 据位闪动,再按数值调整键"▲"修改数据,修改完毕后,再按位选键"▼"选择下 一数据位,被选择的数据位闪动,按数值调整键"▲"修改数据,按照相同的方法完成 后面几位数的设置,设置完成后按模式键"**M**"切换到其它模式,自动调节频率设置成 功。

# 附录 **2**: 校准模式转换

按模式键"M",切换到校准模式设置, 主显示区显示 P6。按位选键"▼", 选择 要修改的数据位,按数值调整键"▲"修改数据。数据修改完毕后,按模式键"**M**"切 换到其它模式。

联系:张海华 13857865802 QQ:99673817 开户银行:中国银行北仑支行高凤分理处 电话:0574-86832970 传真:0574-56877217 帐号:401360776738 税号:330206587487912 网址:http://www.kc1718.com 地址:宁波北仑区明州路长江国际大厦 B 座 1105 室 例如:P6 测量模式包括校准和恢复出厂设置两种模式,校准模式为 00,恢复出厂

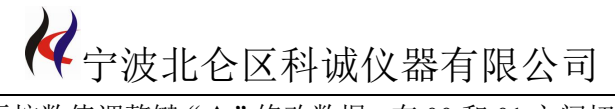

设置模式为 01,再按数值调整键"▲"修改数据,在 00 和 01 之间切换,按模式键"**M**" 切换到其它模式,模式设置成功。

# 附录 **3**: 透明材料模式转换

按模式键"M",切换到透明材料设置,主显示区显示 P7。按位选键"▼",选择 要修改的数据位,按数值调整键"▲"修改数据。数据修改完毕后,按模式键"**M**"切 换到其它模式。

例如:P7 测量模式包括透明和非透明模式两种,透明模式为 00,非透明模式:01, 再按数值调整键"▲"修改数据,在 00 和 01 之间切换,按模式键"**M**"切换到其它模 式,模式设置成功。